## **SO Southern OREGON UIUNIVERSITY**

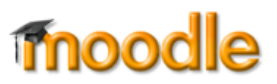

# **Obtain or Create a Test Bank from a Publisher**

Many publishers make test banks available for their texts that can be uploaded directly into Moodle. In other cases, you may need to download a test generator and create your own question pools. Exams created from test generators can be exported in Moodle or Blackboard format and then imported into Moodle. These processes can be tricky — feel free to contact the Center for Instructional Support (CIS) for assistance.

Once you have downloaded or generated a test bank file, follow instructions for adding questions to question categories in the [guide to creating test banks.](https://inside.sou.edu/assets/cis/distanceeducation/docs/moodle/quiz-create-test-bank.pdf)

#### **Word Files**

Some publishers only make test banks available in Word versions (.doc or .rtf). If that is the only format available, strip out the excess text and [convert each file to Aiken format.](https://inside.sou.edu/assets/cis/distanceeducation/docs/moodle/quiz-aiken-format.pdf) (Quick tip: Search and replace is your friend for these conversions. Stop by the Center for Instructional Support for a demo.)

## **Files Designed to be Uploaded to an LMS**

The following formats can be imported into Moodle:

- **Moodle v. 2 (or higher)** Moodle test bank files will have a **.xml** extension.
- **Blackboard v. 6 (or higher)** A test bank saved in Blackboard format can often be successfully imported into Moodle. If you have trouble with this format, see these instructions for [troubleshooting publisher test banks.](https://support.sou.edu/kb/articles/faculty-quiz-tip-one-solution-for-publisher-test-bank-problems)
- **Respondus** The CIS has a Respondus license and we'd be happy to help you out with importing test banks in this format—just give us a call.

## **Test Generators**

Some publishers provide test generator software that you can download to your computer. Each of these tools operates differently, but in general, you can create test banks by pulling questions out for each chapter. After you create an exam, look for a way to export it in Moodle or Blackboard format (that will likely be a **File** function). Save the file to a dedicated folder on your computer for uploading to Moodle later. We recommend uploading the first file you create to Moodle to ensure that everything is working as it should before you generate a great number of files. (Another lesson learned the hard way!) Blackboard format nearly always works, if Moodle doesn't.

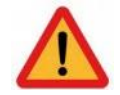

**CAUTION**: Allow several days lead time to upload and prepare a quiz from a publisher's test bank. Sometimes, the process is quite straightforward and painless, while other times…… it really isn't! A lot depends on the individual publisher. Leaving yourself plenty of time may make all the difference.